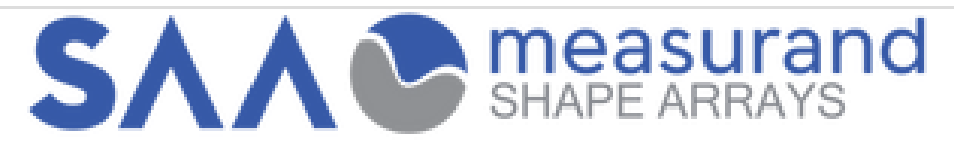

# **Connecting using the SAAR Interface Box**

Written By: Jessi Jones

## **INTRODUCTION**

**Measurand's** SAAR Interface Box is used for large installations of multiple SAAs.

This Guide references the following documentation:

['Connecting](http://manuals.measurand.com/Wiki/Connecting_using_the_SAAR_Interface_Box) using the SAAR Interface Box'

['SAARecorder](http://manuals.measurand.com/Wiki/SAARecorder)'

#### **Step 1 — Recommended Start Up Procedure**

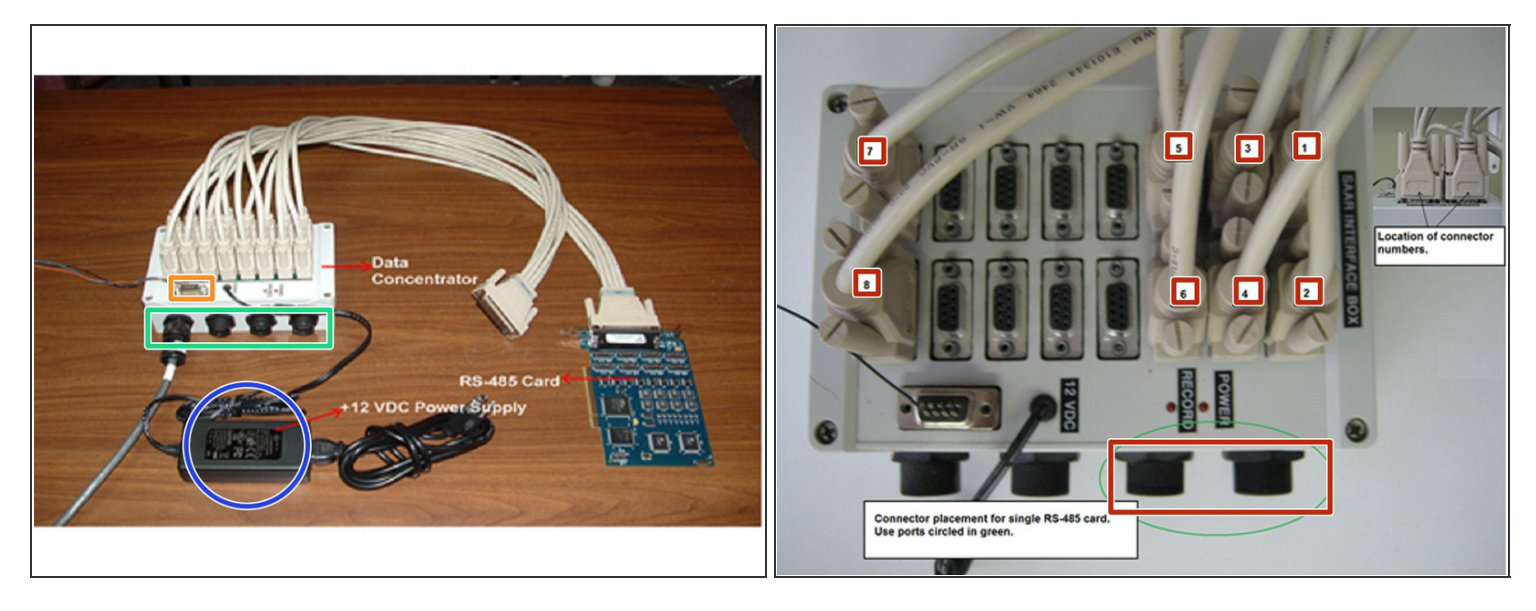

- **Connect the data cable from each SAAR to one of the four 10-pin ports of the SAAR Interface Box** 
	- It does not matter which SAAR is connected to which port the SAARs will be detected by the SAARecorder application
	- If 8 or fewer RS-485 ports are required, then only one RS-485 card is needed and should be wired as shown in **RED**
- **Apply power to the SAAR Interface Box by plugging in its corresponding +12 VDC power supply**
- **•** Turn on the clock input (if used) to the SAAR Interface Box (Optional)
- (i) For more information refer to ['Connecting](http://manuals.measurand.com/Wiki/Connecting_using_the_SAAR_Interface_Box) using the SAAR Interface Box'

#### **Step 2 — SAARecorder**

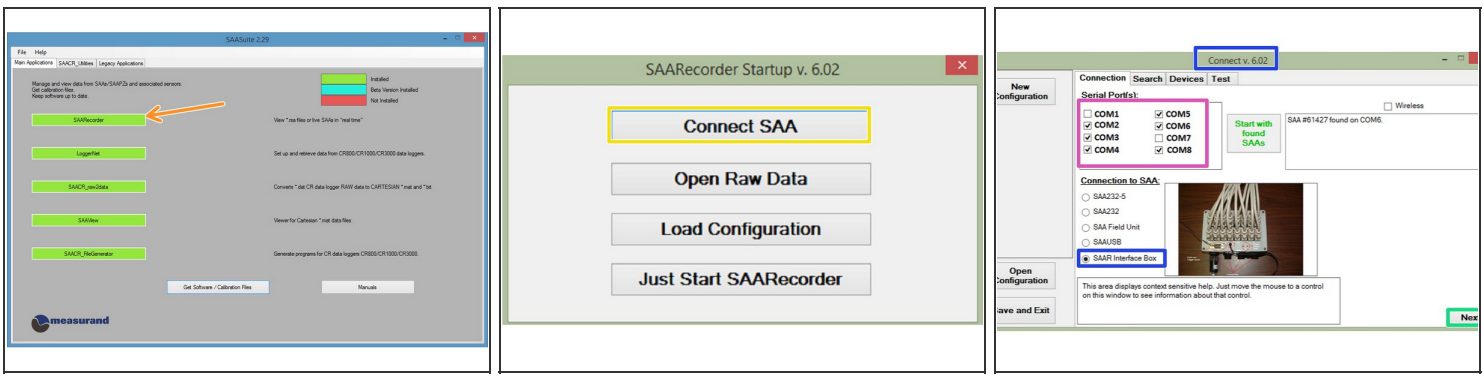

- Start SAARecorder application to collect data
- **Click 'Connect SAA'**
- **Connection Window:**
	- Select the COM Port(s) the SeaLevel RS-485 PCI card is using
	- Select 'SAAR Interface Box'
	- SAAR serial number will not be found automatically click 'Next' and go through the ['SAARecorder](http://manuals.measurand.com/Guide/SAARecorder%3A+Connection+Completion/24) Connection Completion' Guide

#### **Step 3 — Recommended Shutdown Procedure**

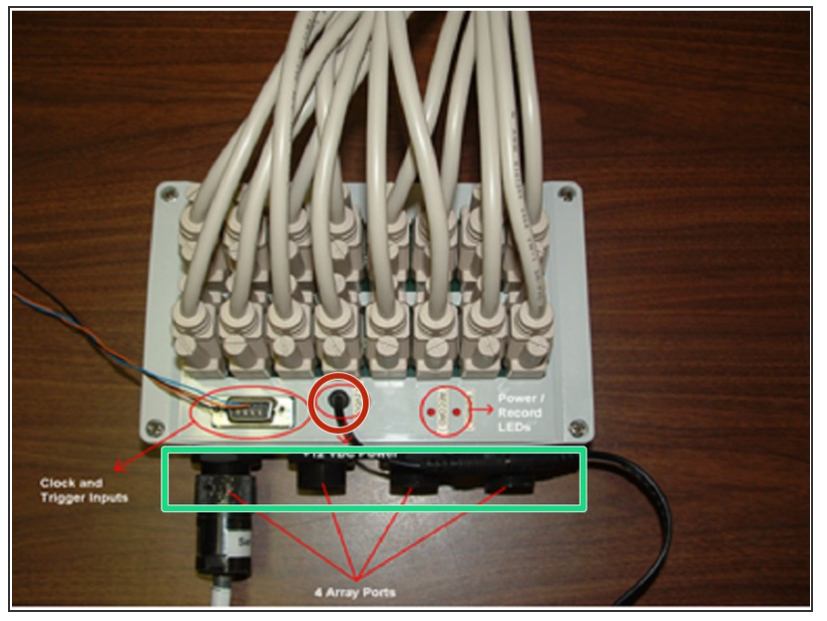

- **Close SAARecorder application (if it** is running)
- Clear the record data and clock inputs (if used) to the SAAR Interface Box
- Unplug the +12 VDC power supply from the SAAR Interface Box
- Unplug each SAAR data cable from the 10-pin SAAR Interface Box ports  $\bullet$
- $(i)$  For more information refer to ['Connecting](http://manuals.measurand.com/Wiki/Connecting_using_the_SAAR_Interface_Box) using the SAAR Interface Box'

### **Step 4 — Trouble Shooting**

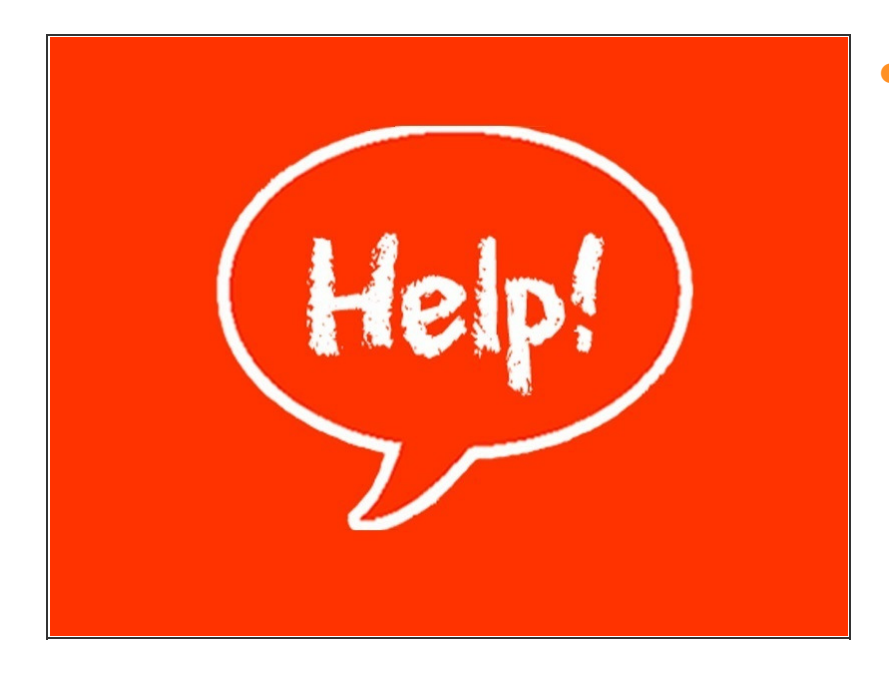

If there are issues connecting go to Trouble [Shooting](http://manuals.measurand.com/Wiki/Edit/Trouble_Shooting)

This document was last generated on 2016-11-18 03:14:59 AM.